Existem novas situações no app ("Assinatura pendente" e "Assinado"). Para que um diário seja considerado **assinado** ele deve ter a assinatura de pelo menos **UM** fiscal do órgão e **UM** fiscal da contratada, podendo ter mais assinaturas;

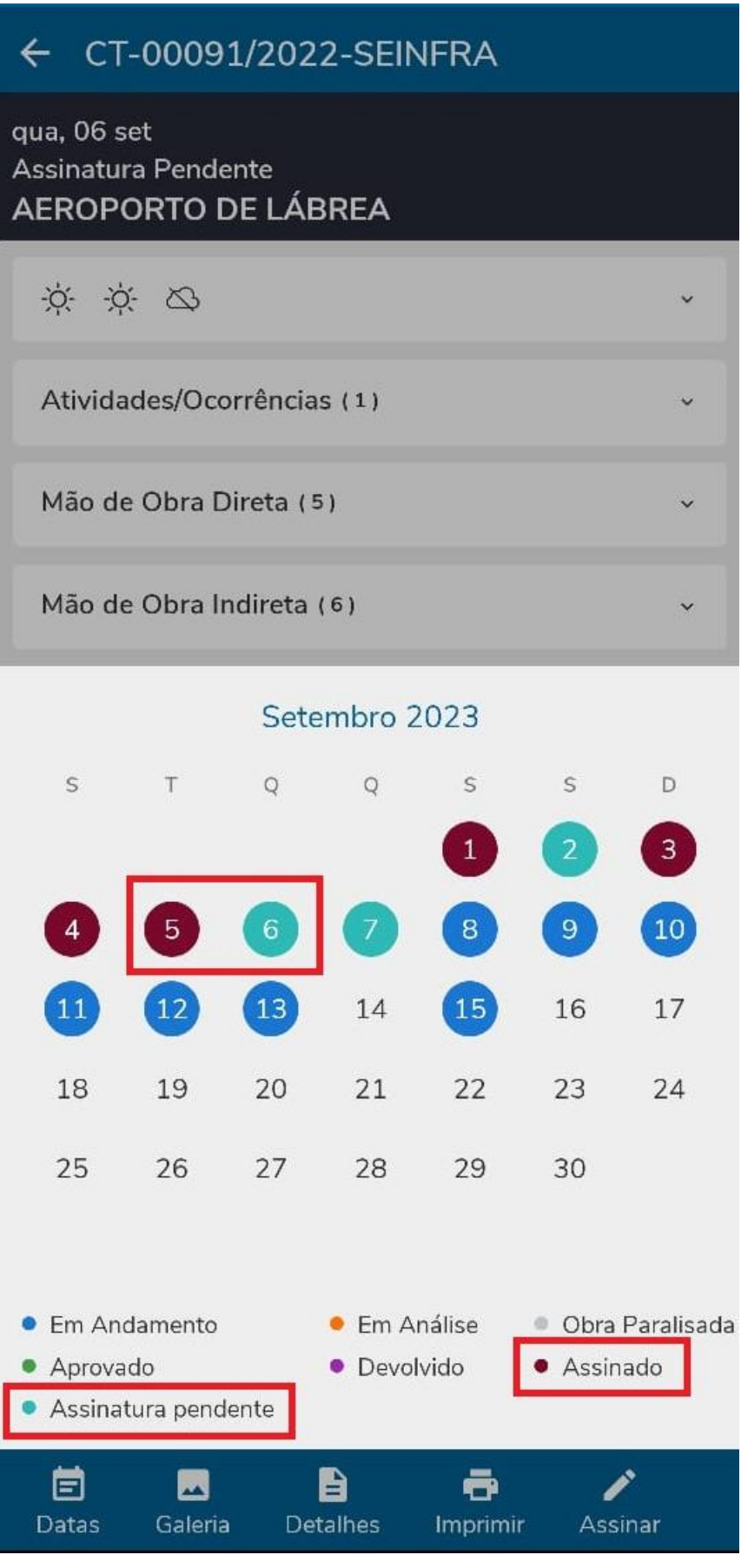

O botão "Assinar" fica disponível **após a aprovação** do Diário pelo Fiscal do Órgão;

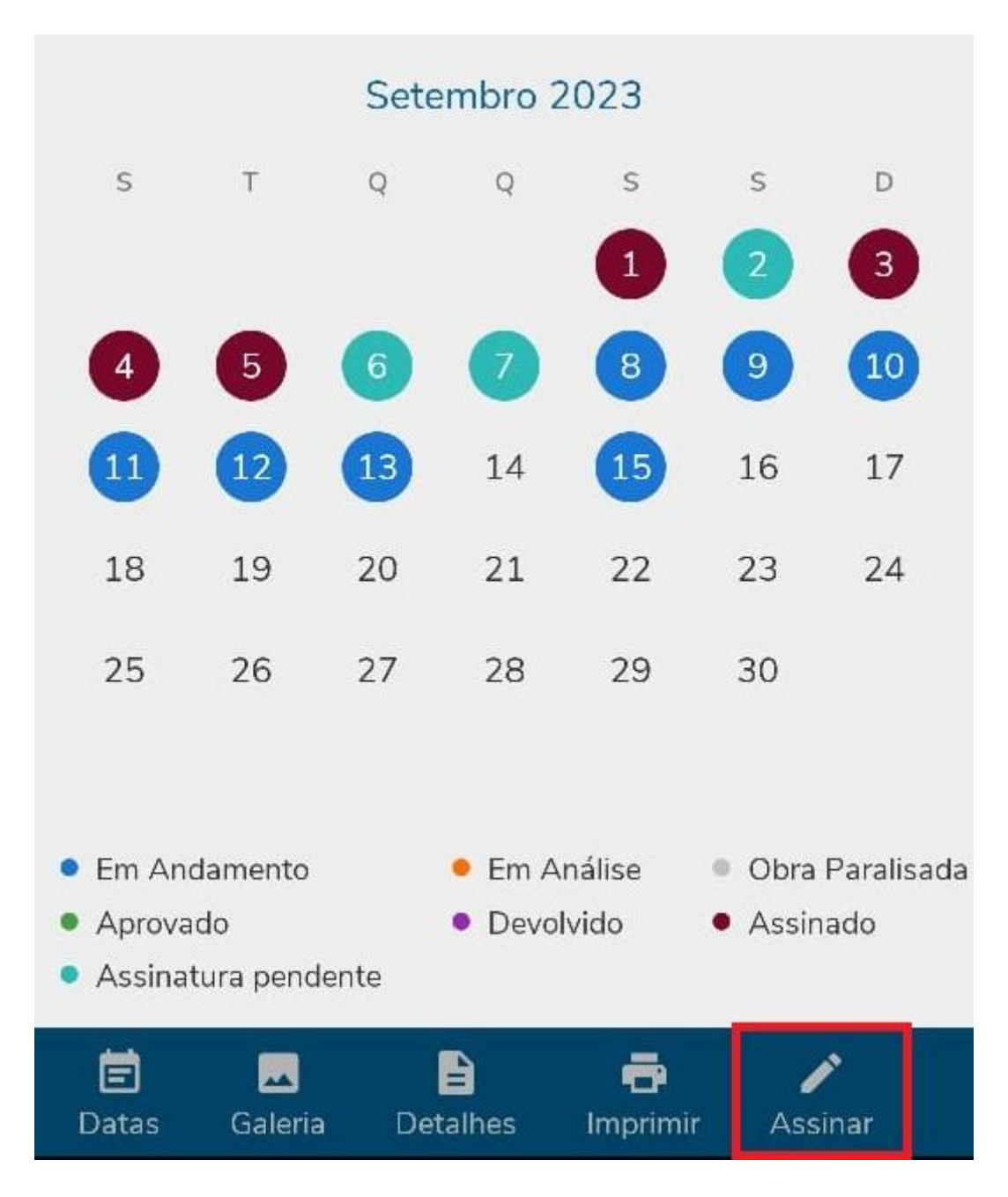

 É possível assinar pelo próprio aplicativo do Diário de Obras, utilizando a senha do usuário;

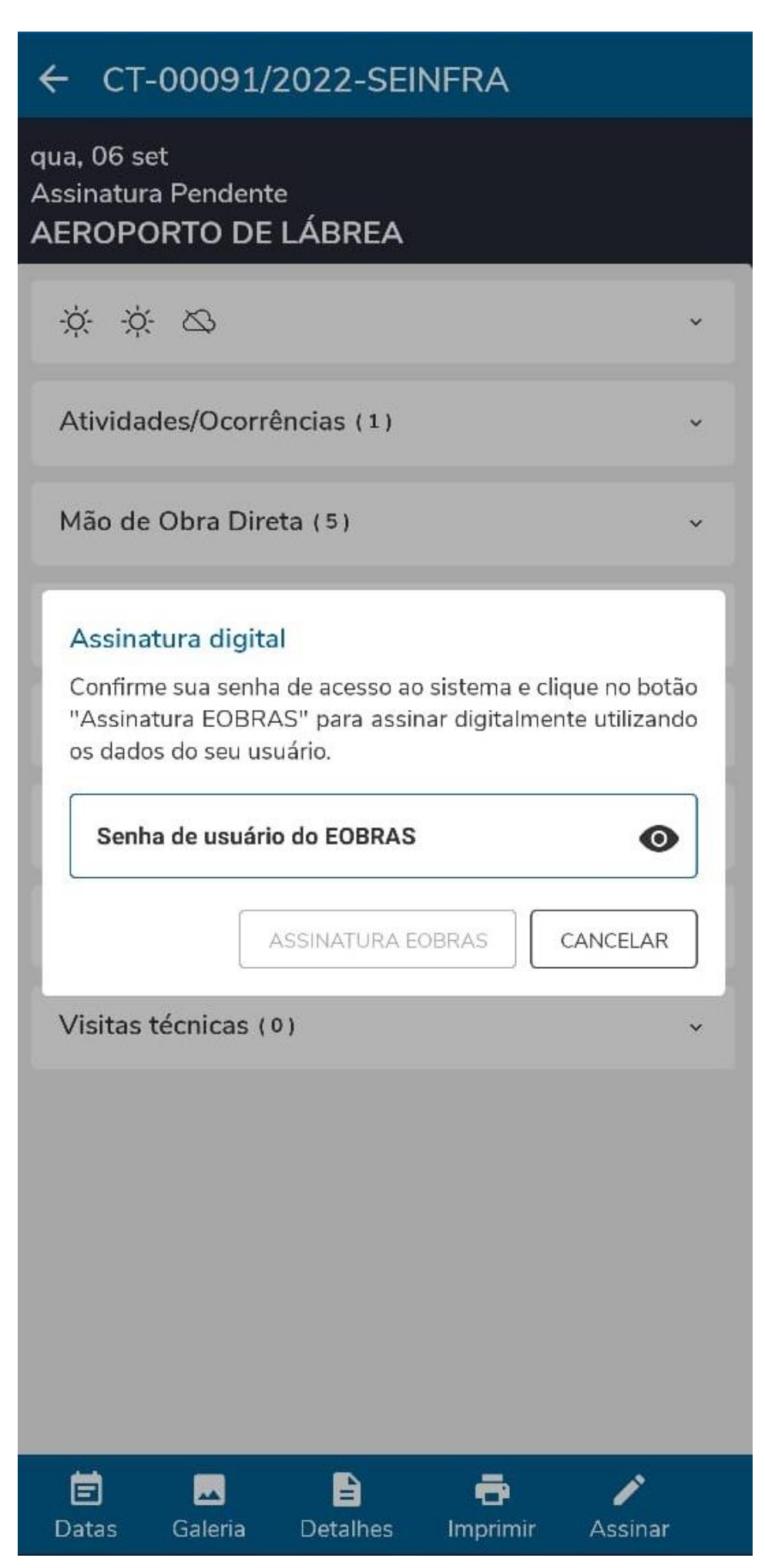

 Após a assinatura, há uma mensagem de sucesso e o botão de "Assinar/Finalizar" fica indisponível para aquele usuário. É possível que outros usuários assinem, contanto que estejam cadastrados na Comissão de Fiscalização;

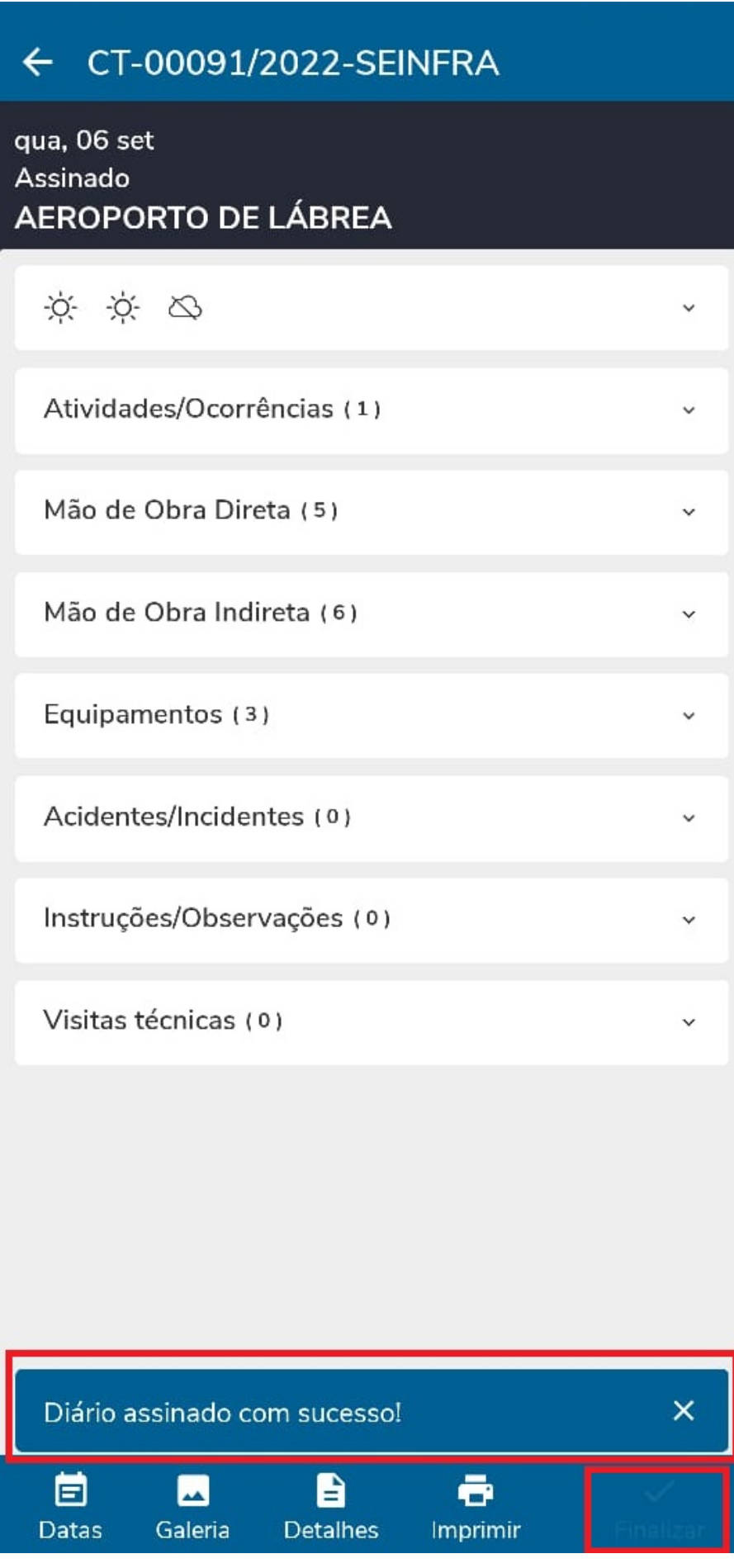

 Também fica disponível a assinatura pelo **[Portal de Solicitações](http://eobras.am.gov.br/portal-servicos-frontend/login)**, no qual o fiscal da contratada deverá fazer o seu cadastro por meio do botão "Cadastre-se aqui".

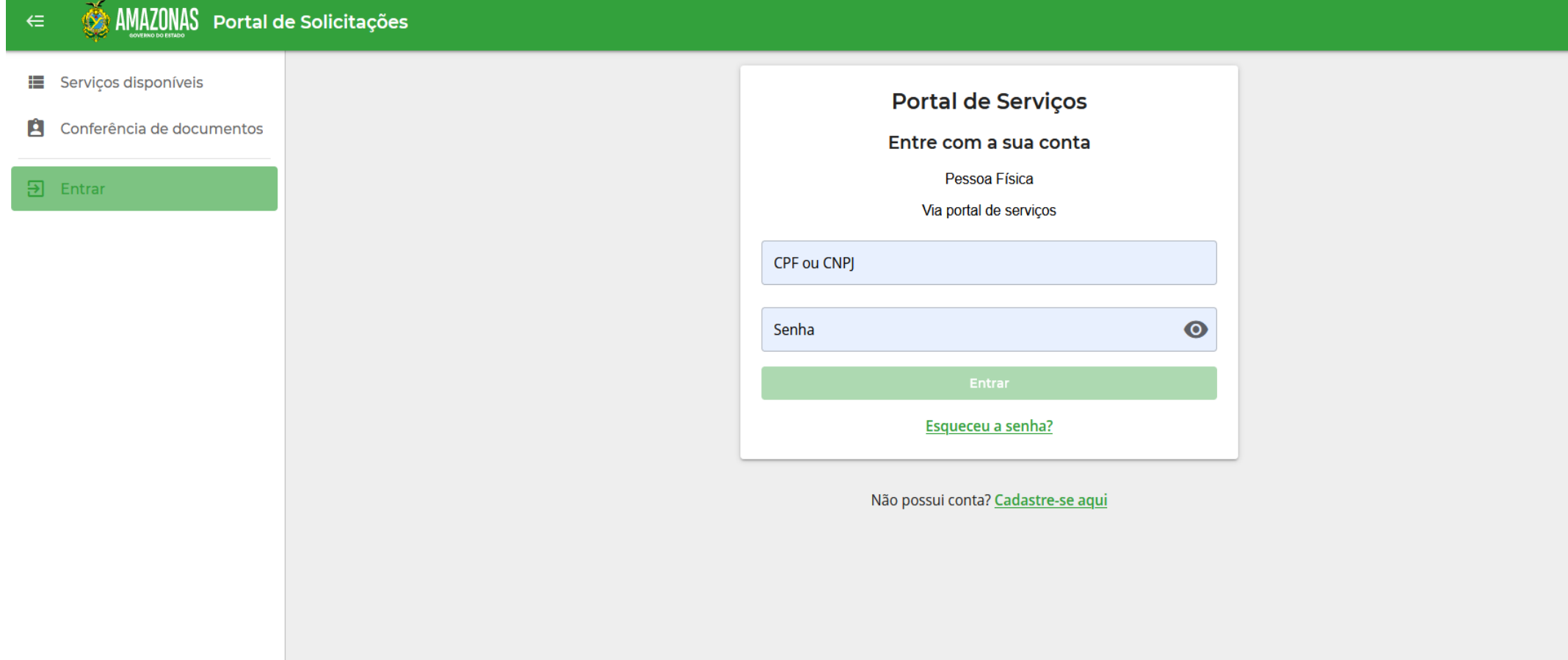

É necessário se cadastrar com o CPF informado no cadastro do e-OBRAS;

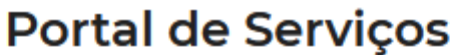

## Criar conta

● Pessoa física ● Pessoa jurídica

**CPF** 

O preenchimento do campo é obrigatório.

Nome completo

O preenchimento do campo é obrigatório.

Email

O preenchimento do campo é obrigatório.

Senha

◉

O preenchimento do campo é obrigatório.

Salvar e continuar

Ao criar uma conta você concorda com os Termos de uso e Política de privacidade.

Já possui uma conta? Entrar

 Após o login, todos os contratos que o usuário faz parte da comissão ficarão disponíveis no item **"Assinaturas Pendentes"** e será possível assinar mais de um dia por vez;

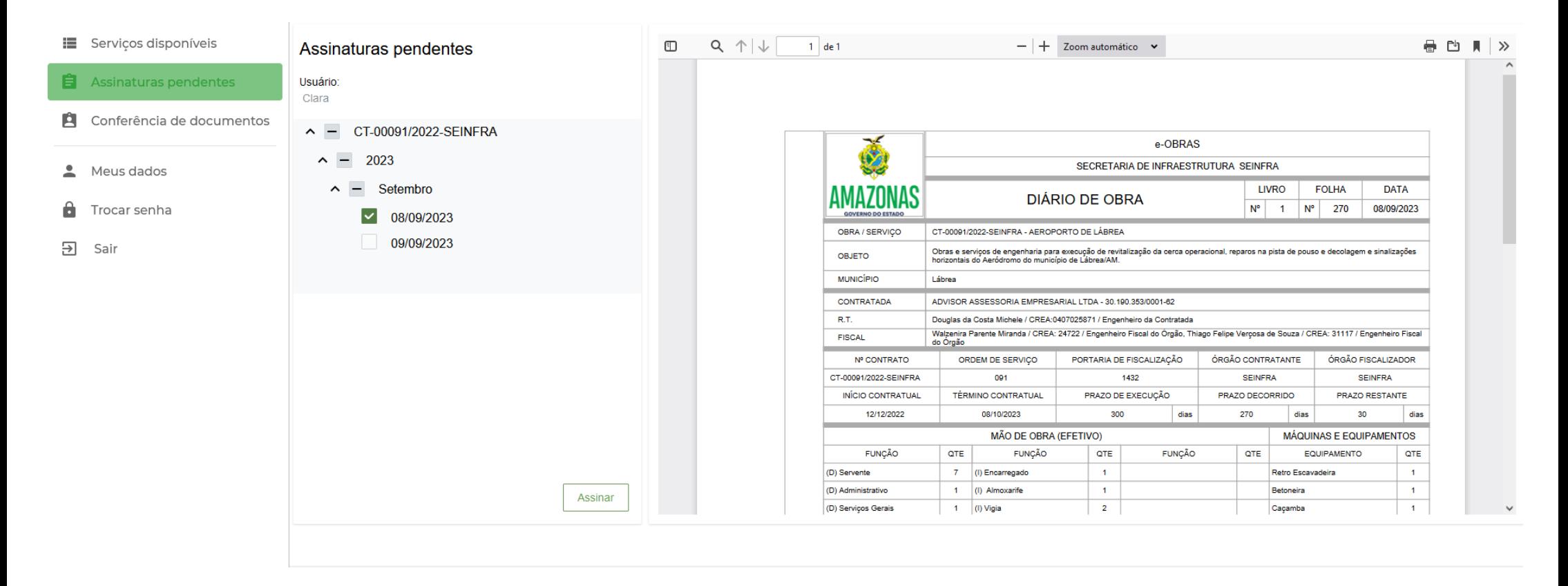

 Ao clicar "Assinar", caso o usuário não tenha o **assinador digital instalado**, uma mensagem irá surgir para que seja possível continuar.

> Seu navegador não possul o assinador digital instalado, por favor, clique aqui para abrir a página de instalação em uma nova aba.

Após a instalação, clique aqui para atualizar os certificados digitais.

Com a instalação realizada, será possível utilizar a assinatura **ICP Brasil**;

## Assinatura Digital

## Certificados

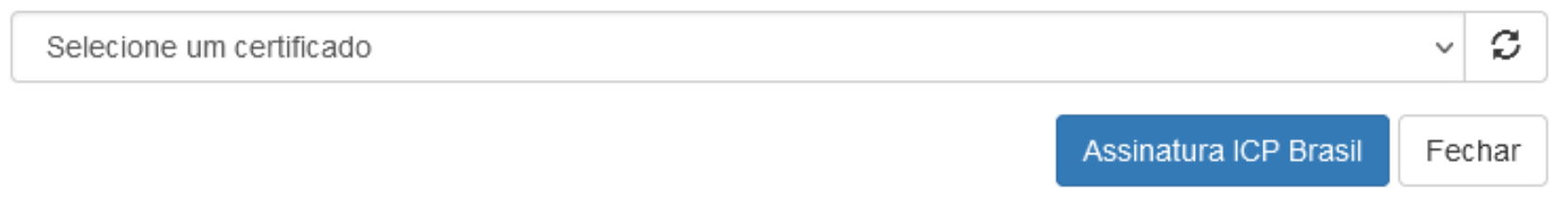

O download dos arquivos poderá ser feito por meio do aplicativo do Diário de Obras ou solicitando do fiscal do órgão;